## **Finding Library Materials**

The DCB Library uses an online catalog called "ODIN" that can be accessed in the library or off-campus. When you go to the DCB website, click on "Library" on the top of the home page. That will bring you to the library's website at

http://www.dakotacollege.edu/current\_library.shtml

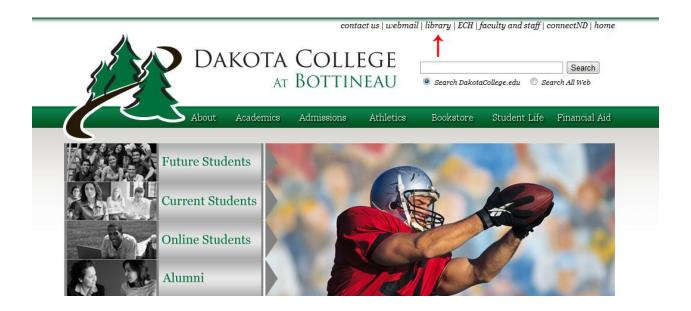

Next, you need to click on "Find Books," which will bring you to the following page:

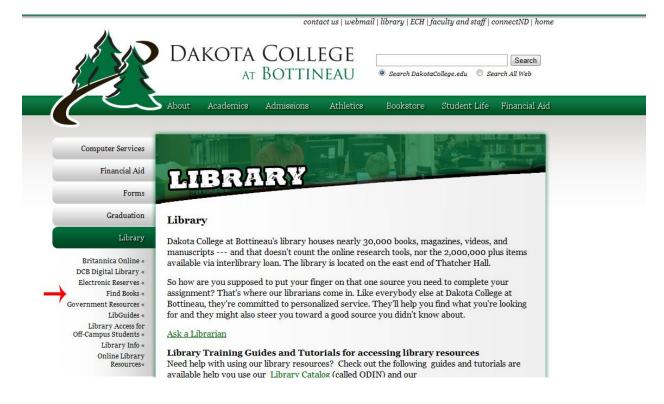

Click on "ODIN" to access our library materials. ODIN's search page looks like this:

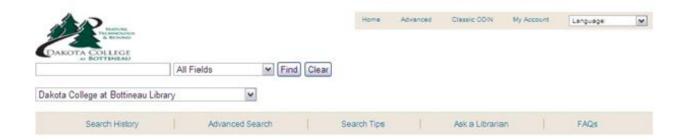

Type in the title of the book or subject you are searching for. You will get a page with its results.

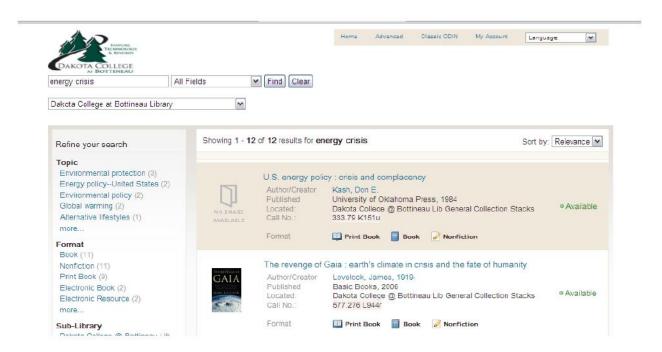

Each item will list the title, author, publisher, where it is located, its call number, its format, and if it is available.

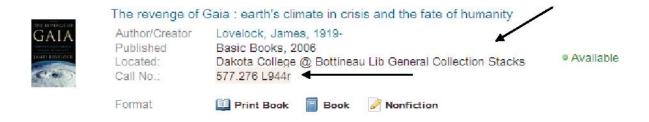

For example, the book listed above can be found in our library's general collection area, which is on the west side of the library.

Its call number is 577.276. Its cutter number is L944r. Each of our library items will have the call number and cutter number on its spine so you can locate the item. If you need assistance, ask at the Circulation Desk.

If our library does not have the item you are looking for, you can search other libraries in North Dakota by using the pull-down menu on our ODIN site. The pull-down menu contains a list of all of the ODIN libraries in North Dakota. At the top of the pull-down menu is the link to "All Libraries."

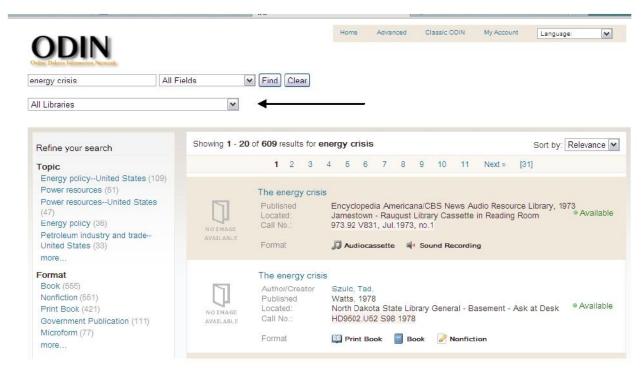

Notice the two items that are listed can be found in the Jamestown College's library or at the State Library.

You can then order the book through our Interlibrary Loan (ILL). Click on the item you wish to order.

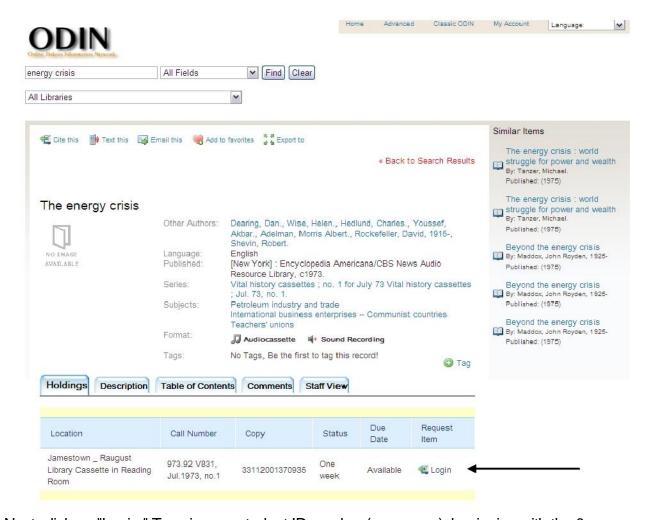

Next, click on "Login." Type in your student ID number (username), beginning with the 0. Your last name is the password.

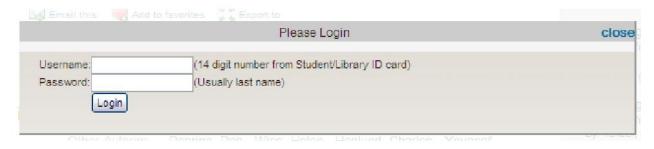

Next, click on "Request." Another screen will appear in which you will put in the date you need the item by. The default date is a month from your request date.

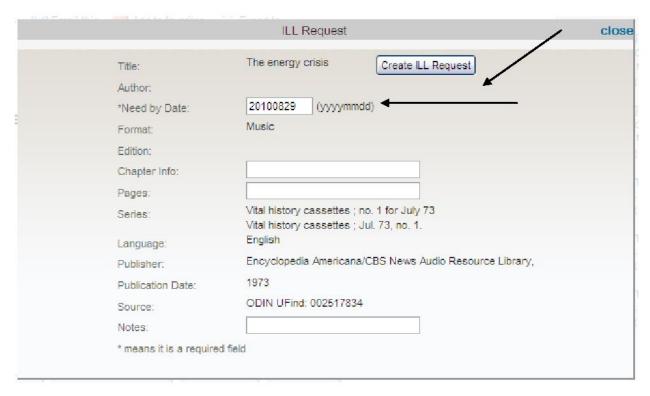

You can add any other information that may be needed. Finally, click on the "Create ILL Request" link. We will contact you when the item arrives in the library and you can pick it up. There is no charge for this service. It usually takes about three or four days for the ILL transaction to take place and arrive at our library.

If you need assistance with accessing our online catalog, please stop by the library or pose your question on the "Ask a Librarian" link that is located on the library's homepage.

Good luck with your research!